# Obtaining information on commands

man command manual page of command

info command info page of command (if it exists)

which command complete path to command

### Path syntax and commands

#### Path syntax:

the current directory
the parent directory
your home directory
root of the system

/home/alice/prog the absolute path to the prog directory in Alice's home directory

../../prog a relative path to a prog directory situated two levels upwards

wrt the current directory

#### Commands:

pwd print the current directorycd PATH change to directory PATH

# File manipulation commands

cp FILE DEST copy FILE in DEST
 cp -R DIR DEST copy DIR in DEST
 list files in DIR

1s -1 DIR list files in DIR with long listing format
 1s -a DIR list all files in DIR (including hidden)

mkdir DIR create DIR directory

mkdir -p DIR create DIR directory with parents if needed

mv SRC DEST move SRC in DEST (or rename SRC if DEST does not exist)

# File rights modification

chmod who+/-what file

adds/removes access right what for user who on file where who can be:

- u user
- g group of the user
- o others
- a all

and what can be:

- r read
- w write
- x execute

### **Environment variables**

Environment variables can be defined for the *current shell* and its sons:

export MY\_LECTURES=~/lectures

To get the value of a variable, use the \$ operator:

export PATH=\$PATH:~/bin

Already defined variables:

PATH the directories to be searched for executables

HOME your home directory

LANG the language (english, french,  $\dots$ ) used in shell

SHELL the shell you are using (bash, zsh, ...)

### The .bashrc file

Every command in the .bashrc file situated in your home directory will be executed at the start of a shell (particularly **export** commands).

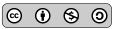

### **Process management**

top view interactively the processesps list running processes for the user

**ps** -ef more verbose

nice -n adj command adjust process niceness by adding adj (-20 niceness most favor-

able, 19 niceness less favorable)

**nohup** command run command ignoring hangup signals

kill -SIGNAL PID send SIGNAL to process PID

command1 && command2 launch command1 and if it succeed launch command2

#### Signals and their identifiers:

SIGINT 2 interrupt process

SIGSTOP 19 stop temporarily process SIGTSTP 20 send stop from terminal SIGCONT 18 continue a stopped process

SIGKILL 9 terminate a process

SIGUSER1 10 user signal SIGUSER2 12 user signal

### Foreground and background processes

command & start command in background

fg put a background process foregroundbg put a stopped process background

#### References

[1] Alexis de Lattre et al. Formation Debian GNU/Linux. http://formation-debian.via.ecp.fr/.

[2] Bash Hackers Wiki. http://wiki.bash-hackers.org/doku.php.

### Redirection and pipes

command < file use file as input

### Connecting to remote machines

**ssh** user@computer connect as user on computer

scp file user@computer:PATH copy file as user on computer in PATH

rsync -avz dir user@computer:PATH copy directory dir as user on computer in PATH